# ZLAN8303/8303-5(N) 3G/4G 串口服务器

RS232/485 转 3G/4G 转化器 Modbus RTU 转 3G/4G Modbus TCP RS232/485 P2P 3G/4G 串口服务器

版权©2008 上海卓岚信息科技有限公司保留所有权力 ZL DUI 20140623.1.0

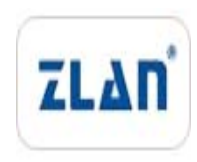

版权©2008 上海卓岚信息科技有限公司保留所有权力

## 版本信息

对该文档有如下的修改:

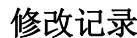

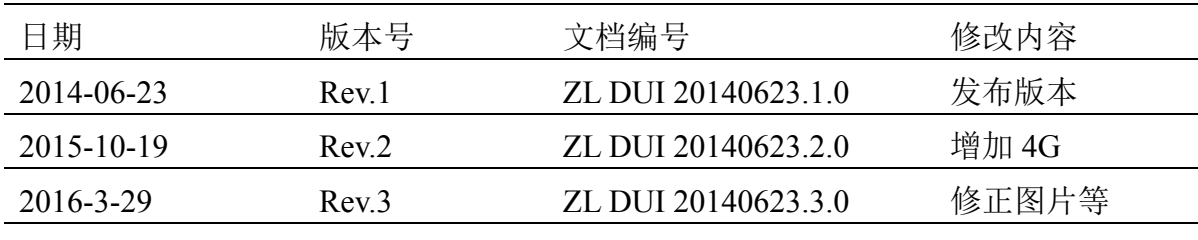

## 所有权信息

未经版权所有者同意,不得将本文档的全部或者部分以纸面或者电子文档的形式重新 发布。

本文档只用于辅助读者使用产品,上海卓岚公司不对使用该文档中的信息而引起的损 失或者错误负责。本文档描述的产品和文本正在不断地开发和完善中。上海卓岚信息科技 有限公司有权利在未通知用户的情况下修改本文档。

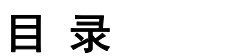

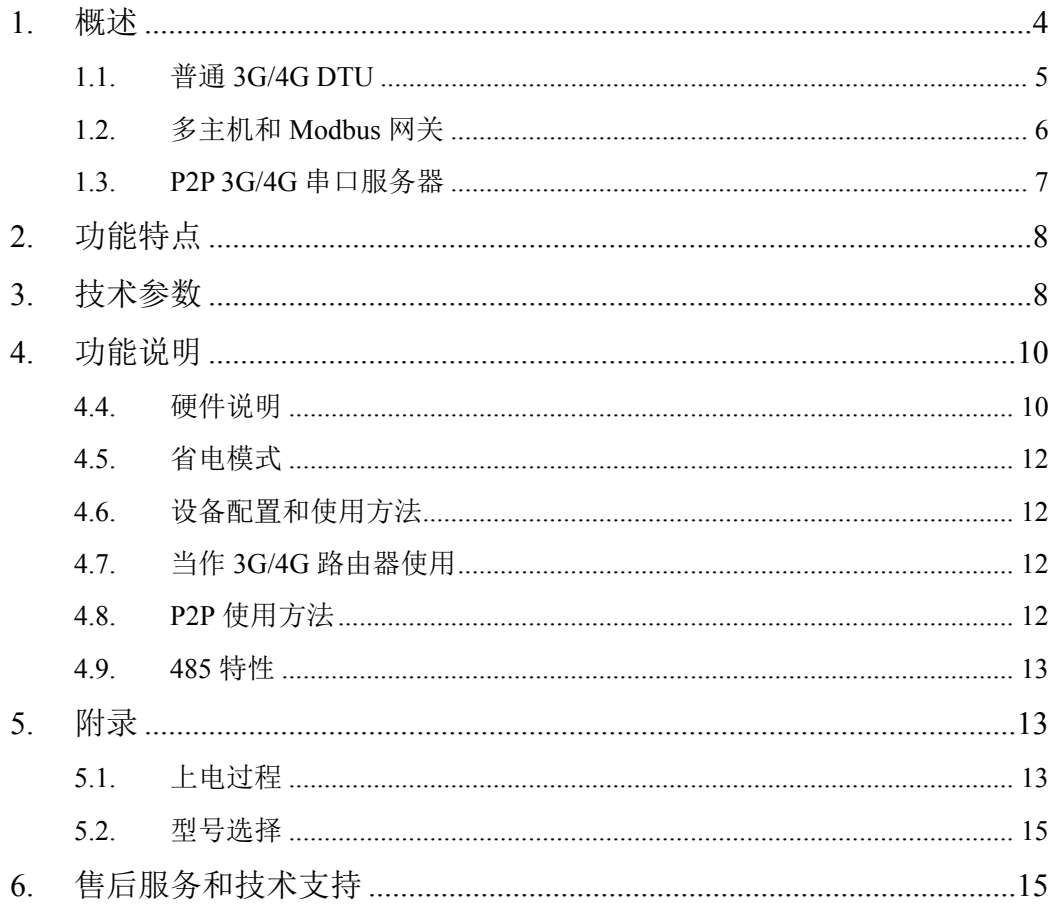

## **1.** 概述

ZLAN8303 系列是上海卓岚继 ZLAN8100 之后推出的 3G/4G 联网解决方案。 其中包含有 4 种子型号,分别是支持电信卡 3G 型号 8303、支持 Modbus TCP 网 关功能的 8343、支持移动联通卡 3G/4G 型号 8303-5、支持 P2P 功能的 8303N。 Modbus TCP 和 P2P 功能可以附加在 8303 或者 8303-5 型号上, 比如 ZLAN8343N-5。

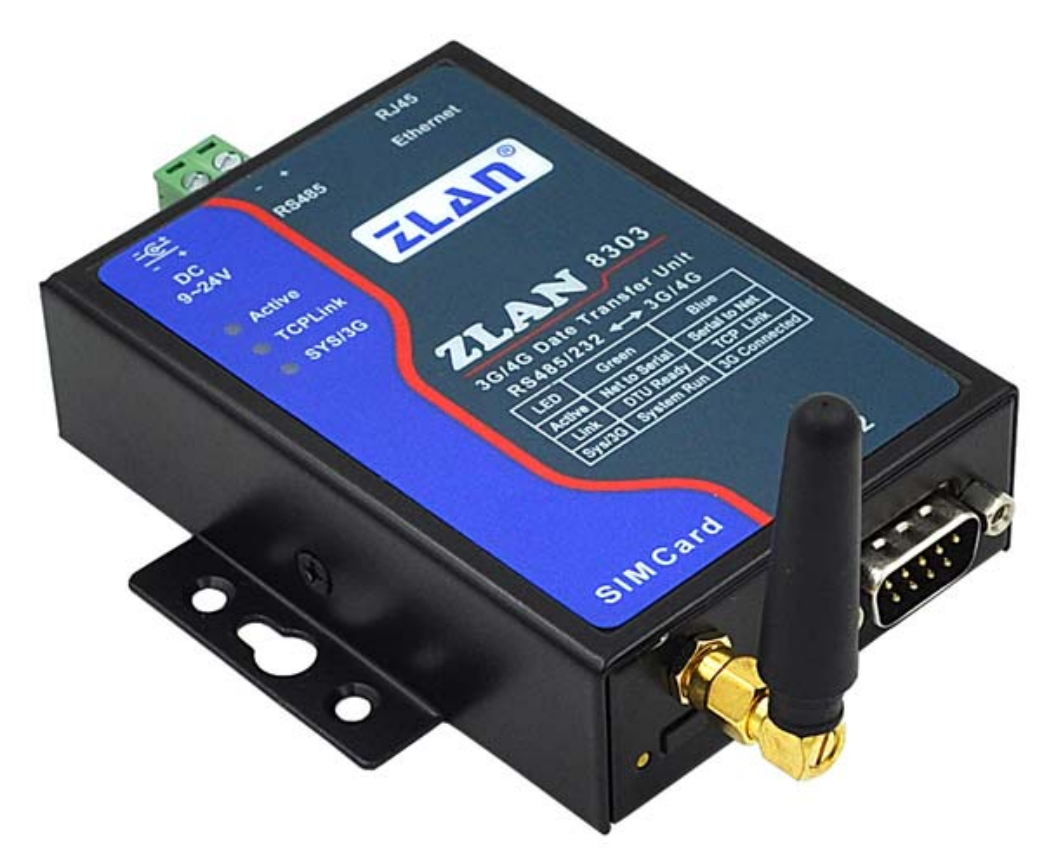

图 1 ZLAN8303 外观图

8303 具有 RS232/485 接口,可以将 RS232/485 采集的数据通过 3G/4G 发送 到云端服务器。结合卓岚的 P2P 技术用户甚至无需构建服务器也可以同样随时 随地采集设备的数据,采集方式也可以采用虚拟串口。如果是 8343N, 则还可以 将 Modbus TCP 协议转化为 Modbus RTU,用户直接在计算机上使用 Modbus TCP 采集 RTU 设备的数据。ZLAN8343N、ZLAN8343N-5 是功能最强大的是分别适 用于电信卡和移动/联通卡的 P2P Modbus 网关,非常适合于 PLC 监控、野外数 据采集。

8303 同时具有以太网口,在具有以太网的场合可以通过网口通信,节省 3G/4G 流量。另外 8303 也可以作为 3G/4G 路由器使用, 实现网口转 3G/4G。

ZLAN8303 系列可以应用于:

- PLC 远程监控:
- z 工业遥控、遥感、遥测及公共事业;
- 气象数据采集;三防与水文监测;
- 金融、车载等行业。

以下就分别介绍各种子型号的应用场合。型号选型请参考下文第 5 部分。

## 1.1. 普通 3G/4G DTU

普通3G/4G DTU可以作为TCP Server方式被其它网络设备连接,由于3G/4G 模式下 8303 的 IP 不固定, 所以一般不会用作 TCP Server 方式, 更多的情况是 它作为 TCP Client 连接到一个固定 IP(或者域名)的服务器,并发送自己采集 的数据。服务器上的软件通过轮训的方式可以索要数据。8303 的 RS485/RS232 可以连接需要采集的串口设备、PLC,将论需的指令下发给 PLC,并将返回的数 据上传服务器。如图 2 所示。

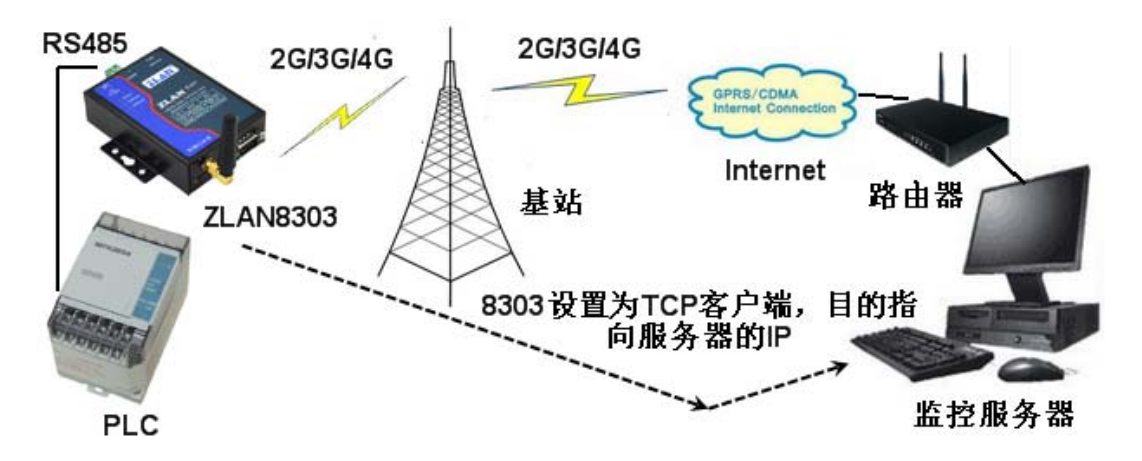

#### 图 2 普通的 3G/4G DTU 模式

这种方式下 8303 的目的 IP 必须设置为服务器的 IP,也就是说用户必须租赁 一台具有公网 IP 的服务器。但是对于某些应用用户可能没有一个公网服务器, 因为用户通过路由器拨号上网,此时必须在路由器上设置"端口映射"和"动 上海卓岚信息科技有限公司 Tel:(021)64325189 http://www.zlmcu.com

态域名"才能将 8303 的数据发送给服务器。"端口映射"和"动态域名"有如 下一些问题:

1. 某些路由器是电信标配的,无法登录所以无法做一些设置。

2. "端口映射"对于普通用户可能过于专业化,设置麻烦。

3. "动态域名"免费的方案可能存在稳定性、实时性问题。

当然对于具有公网 IP 服务器的用户,普通的 ZLAN8303 使用起来也是很方 便的。以下列出 ZLAN8303 和 ZLAN8303-5 的差别。

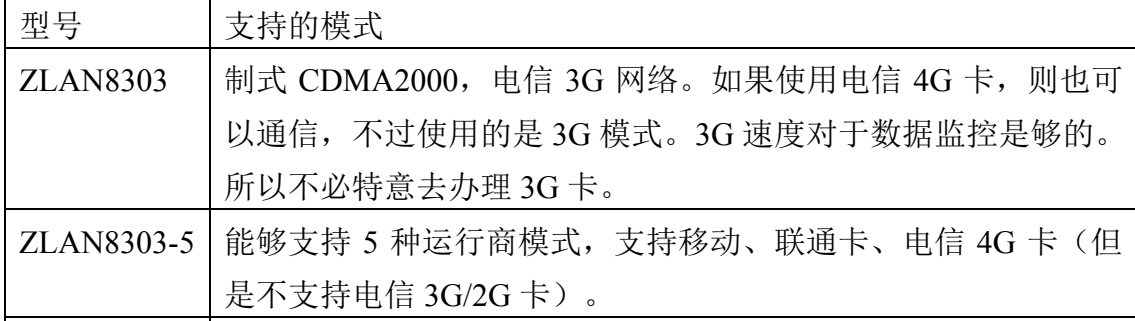

## 1.2. 多主机和 Modbus 网关

该应用的型号是 ZLAN8343 或者 ZLAN8343-5。这 2 个型号除了以上普通型 号的功能外具有如下 2 个功能:

- 1. 可以配置为 Modbus 网关。只要将设备/高级参数/转化协议,设置为"Modbus TCP 转 RTU"则切换为 Modbus 网关模式。上位机可以用 Modbus TCP 杳询, 而 PLC 可以使用 RTU 指令。8343 的 Modbus 是存储型 Modbus 网关,轮训 实时性更强。
- 2. 多主机。设置为 Modus 网关时,可以让多个主机查询, 8303 会分别应答, 实现多主机查询;在非 Modbus 网关模式下,对于 8343 型号只要勾选更多高 级选项的"多主机"支持同样也可以实现多主机查询的调度。

卓岚多主机技术是为多机同时监控一台设备而开发的技术。在普通的串口服 务器或者 DTU 中, 当有 A、B 两台监控计算机时, A 和 B 都可以将数据发向设 备,但是设备从串口收到的数据会同时发送给 A、B。也就是说当 A 和设备通信 时, B 会收到不想要的数据, 这样会干扰 B 的通信, 很多软件协议将无法适应 这种情况,可能无法运转。

卓岚多主机技术能够实现 A、B 计算机之间的通信调度,当 A 与设备通信时,

上海卓岚信息科技有限公司 Tel:(021)64325189 http://www.zlmcu.com 设备的回复数据只发给 A: 当 B 需要通信时又可以快速切换给 B。ZLAN8343 将可以实现多台计算机同时监控同一个设备。

## 1.3. P2P 3G/4G 串口服务器

该应用的型号是 ZLAN8303N 或者 ZLAN8303N-5。该型号集成了卓岚的 P2P 技术,可以解决普通 3G/4G DTU 需要"端口映射"和"动态域名"的不便。

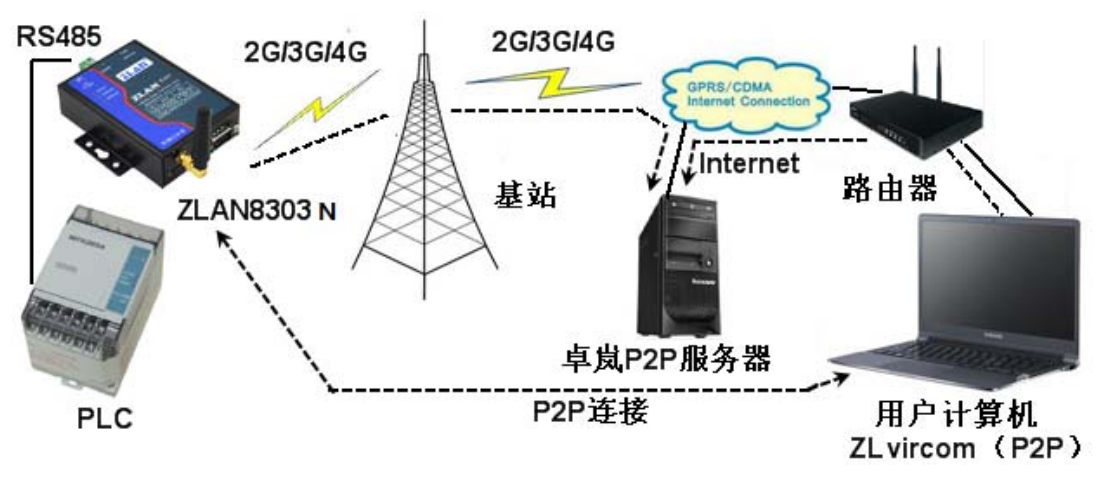

#### 图 3 P2P 的 3G/4G DTU 模式

如图 3 所示, 和图 2 相比(1)这里增加卓岚 P2P 服务器, (2)用户计算 机代替了监控服务器。用户不必使用服务器进行监控,而是随时随地使用自己 随身携带的笔记本电脑即可监控。

通信开始时,用户计算机上的 P2P 软件 -- ZLVircom 先和卓岚 P2P 服务器 通信: 同时 8303 也可以和卓岚 P2P 服务器通信, 等双方协商好之后, 可以建立 8303 和 ZLVircom 之间的直接的通信(无需通过 P2P 服务器转发)。在用户计算 机上的软件可以通过 ZLVircom 提供的虚拟串口或者 TCP 模拟端口进行通信。

使用时,用户只需要在 ZLVircom 软件中输入需要监控的 8303 的序列号, 即 可建立 P2P 连接。P2P 方式使得用户摆脱了"端口映射"、"动态域名"的麻烦, 也无需租赁一台公网 IP 的服务器,真正实现了随时随地方便地监控。

P2P 技术和 3G/4G 无线技术相结合实现了一种创新的监控方式,它具有如下 的特点:

- 1. 使用方便,用户只需要添加 8303 的序列号即可使用操作,无需端口映射等 专业的操作。
- 2. 无需额外投入,用户无需租赁公网服务器。

- 3. 支持虚拟串口,无需修改用户端 PLC 软件, 就如同本地串口通信一样。
- 4. 由于无需通过服务器中转,而是直接 P2P 通信,缩短了数据通信的时间, 提 高了通信实时性,减轻了中心服务器的负担。
- 5. 支持加密、用户名验证方式的通信,保证了通信的安全。

# **2.** 功能特点

- 1. 支持的 3G/4G 网络
	- a) 8303/8343/8303N/8343N:支持 EVDO/CDMA2000,电信 3G 网络。
	- b) 8303-5/8343-5/8303N-5/8343N-5:支持 5 种模式,TD-LTE/ FDD-LTE/ WCDMA/ TD-SCDMA/ GSM, 包含有联通 4G, 3G, 2G, 移动 4G, 3G, 2G 以及电信 4G 网络。
- 2. 提供一个以太网口,可以当作 3G 路由器使用。在有线网络的地方为了节省 流量也可以用作以太网的 DTU, 即普通的串口服务器。
- 3. 支持 P2P 连接, 无需固定 IP 和服务器, 方便通信和连接。
- 4. 支持 Modbus 网关功能, 即 Modbus TCP 转 RTU 转化。
- 5. 支持多主机监控,多个主机监控时之间互不干扰。
- 6. 抽屉式 SIM 卡安装方式,无需拆卸即可安装。
- 7. 可通过串口控制 8303 处于休眠状态,可以低功耗运转。

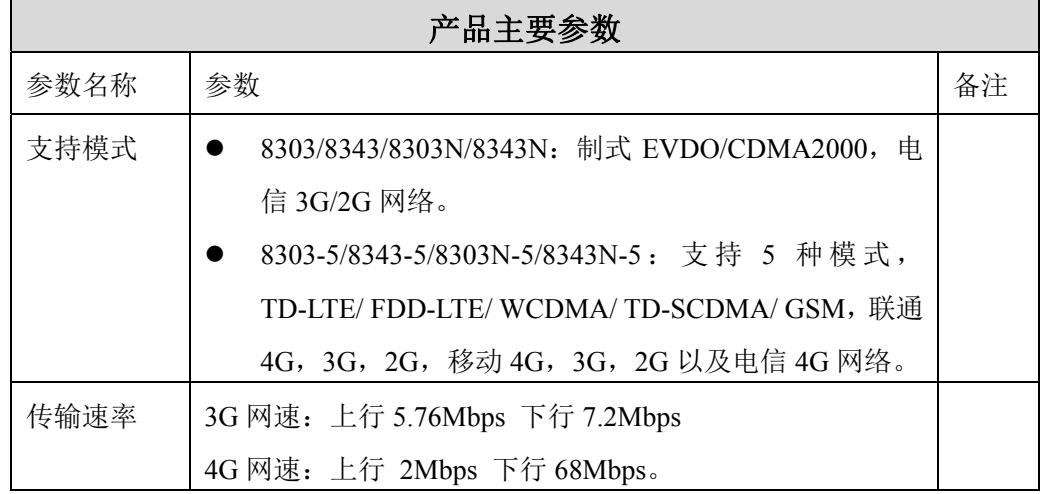

## **3.** 技术参数

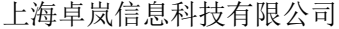

Tel:(021)64325189 http://www.zlmcu.com

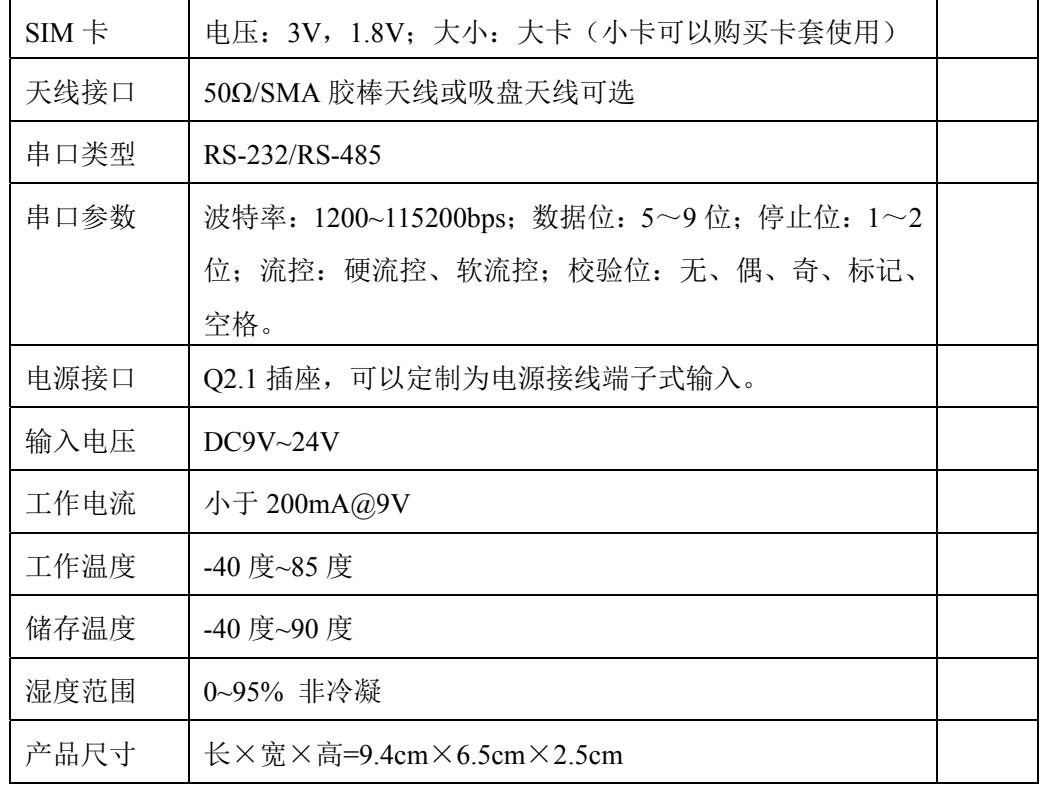

# **4.** 功能说明

4.4. 硬件说明

ZLAN8303/N 的正视图如图 4 所示。

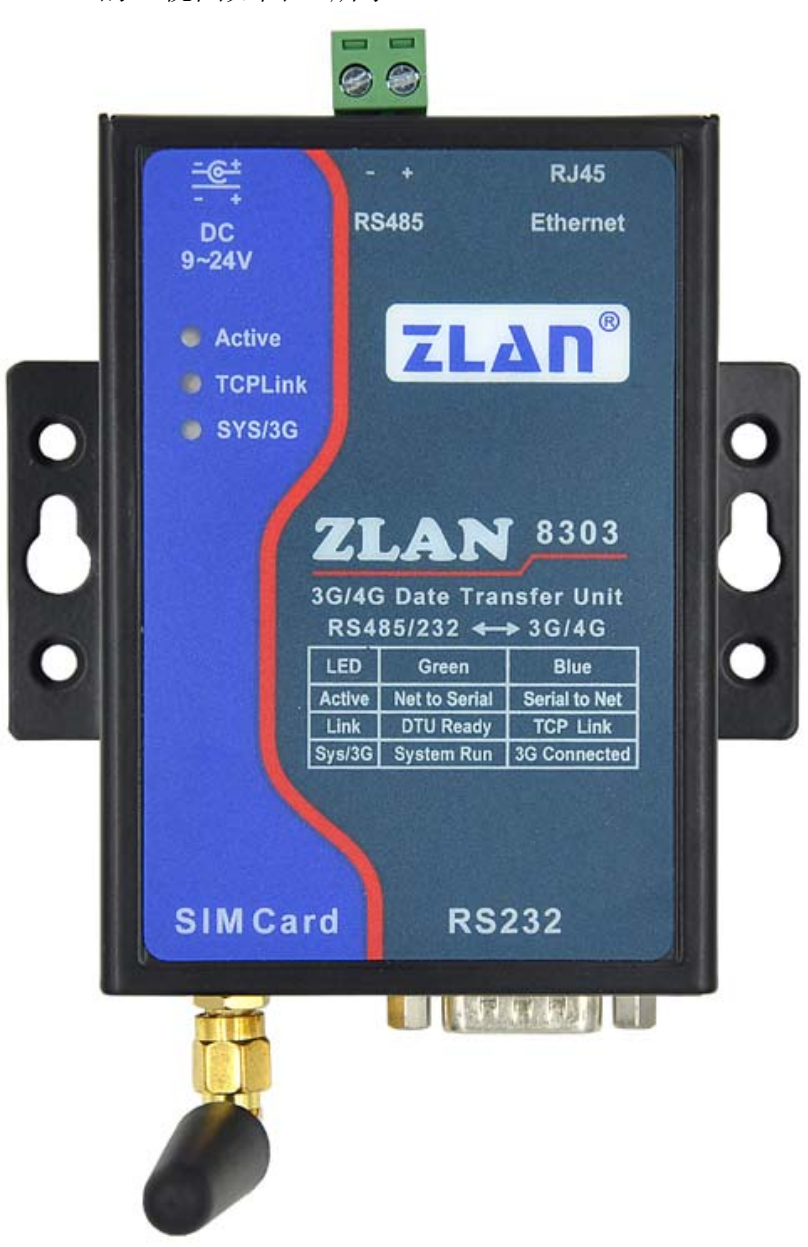

图 4 ZLAN8303 正视图

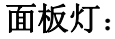

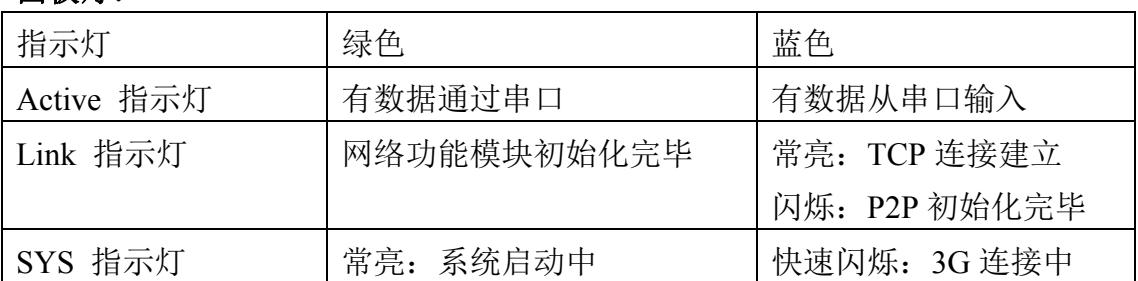

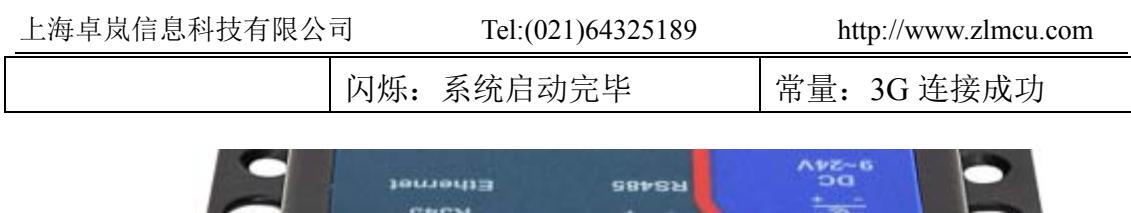

![](_page_10_Picture_1.jpeg)

图 5 接口图 1

ZLAN8303 前面接口如图 5 所示:

- 1.电源输入:接口形式 Q2.1 插座,DC+9V~ +24VDC,功率需 12W 以上。默 认配备的适配器为 9V。可以定制为电源接线端子式输入。
- 2.RS485 信号输入。
- 3.RJ45 接口,以太网接入端。3G 连接时无需连接 RJ45。如果某些型号 RJ45 上带灯的,指示灯闪烁表示网口数据有活动。

ZLAN8303 后面接口如图 6 所示:

![](_page_10_Picture_8.jpeg)

![](_page_10_Figure_9.jpeg)

- 4.天线:8303 的天线接口采用 50Ω/SMA(母头),外接天线必须使用适合 3G/4G 工作波段的天线。卓岚可以提供胶棒天线和可以吸到金属外壳上的吸盘天线 (默认 2M)。
- 5. SIM 卡安装: 安装 SIM 卡时应确保设备未上电。使用笔头、螺丝刀, 将 SIM

卡槽顶出来,SIM 金属面朝下推入卡槽。

6.DB9:RS232 信号输入,支持流控。其中第 9 针为休眠控制,高电平让 8303 处于休眠状态。

## 4.5. 省电模式

3G 设备有时无需长时间工作,有报警数据时打开,这样可以节省流量,节 省电池。为此 8303/8303-5 设计了休眠功能,只要将 RS232 的 pin9 接到高电平 5V, 则可以切断设备的几乎所有的供电。不接 pin9, 或者设置为 0, 则系统重 新供电。

## 4.6. 设备配置和使用方法

请在计算机上安装 ZLVircom 软件,然后将计算机的网口和 ZLAN8303 网口 连接。设备上电正常运行后可以通过 ZLVircom 搜索设备, 搜索到后对设备的串 口参数、IP 参数进行配置。具体配置方法参考请参考《联网产品使用指南》文 档 http://www.zlmcu.com/download/serial\_server\_user\_manual.pdf。

如果配置为 3G 上网方式(非网口上网),请用 ZLVircom 将设备的网关配 置 为 192.168.10.1 , IP 配置为 192.168.10.200 , DNS 域名服务器配置为 192.168.10.1, 也可以动态获取 IP。如果 8303N 需要启用 P2P 功能, 则进入"更 多高级选项",将"启用 P2P 功能"打勾,然后点击确定和修改设置。

## 4.7. 当作 3G/4G 路由器使用

关于路由器的更多配置方法参考《ZLAN8300 3G/4G 路由器》说明书。

## 4.8. P2P 使用方法

请参考《P2P 产品使用指南》文档。

## 4.9. 485 特性

ZLAN8303 符合 RS485 标准,每个 ZLAN8303 可以带 32 个终端 485 设备。 最长通信距离 1200 米。485 终端电阻为 120 欧姆,一般在超过 300 米的布线的 时候才有必须使用终端电阻。注意布线时,485+和 485-必须是一对绞在一起的 双绞线,以减少信号干扰。

# **5.** 附录

# 5.1. 上电过程

这里列出了 8303 的上电过程指示灯变化规律,帮助用户分析设备运行到哪 个步骤,帮助排查问题。

| 时间(秒)          | 状态             | <b>SYS</b>     | <b>LINK</b> |
|----------------|----------------|----------------|-------------|
| $0\sim1$       | 上电复位           | 蓝色             | 灭           |
| $1^{\sim}18$   | 系统启动中          | 绿色             | 灭           |
| $18 - 42$      | 系统启动完毕, 网络初始化中 | 绿色闪烁, 频率为 1 秒  | 灭           |
| $42 - 60$      | 4G 模块初始化开始     | 绿色闪烁, 频率为 1 秒  | 绿色保持 1 秒钟,  |
|                |                |                | 之后为灭        |
| $60 - 82$      | 4G 第一次拨号连接中    | 蓝色闪烁,频率 0.2 秒/ |             |
|                |                | 次              |             |
| $82^{\sim}126$ | 4G 准备第二次拨号     | 绿色闪烁, 频率为1秒    | 灭           |
| $126 \sim 150$ | 4G 第二次拨号中      | 蓝色闪烁,频率 0.2 秒/ | 灭           |
|                |                | 次              |             |
| $150\sim$      | 4G 连接上         | 蓝色(伴随微弱的绿色     | P2P 联通后开始蓝  |
|                |                | 闪烁)            | 色闪烁。        |

表 1.8303 上电过程(配置为 DHCP 模式)

表 2. 8303-5 上电过程

| 时间(秒)         | 状态                  | <b>SYS</b>     | <b>LINK</b> |
|---------------|---------------------|----------------|-------------|
| $0\sim1$      | 上电复位                | 蓝色             | 灭           |
| $1^{\sim}12$  | 系统启动中               | 绿色             | 灭           |
| $12 - 29$     | 系统启动完毕, 网络初始化中      | 绿色闪烁,频率为1秒     | 灭           |
| $29 - 31$     | 网络初始化完毕, 准备 3G 连接   | 绿色闪烁,频率为1秒     | 绿色          |
| $31 - 52$     | 3G 连接中              | 蓝色闪烁,频率 0.2 秒/ | 绿色          |
|               |                     | 次              |             |
| $52^{\sim}73$ | 3G 连接成功             | 蓝色(伴随微弱的绿色     | 绿色          |
|               |                     | 闪烁)            |             |
| $73 - 87$     | P2P 初始化完毕 (P2P 产品设置 | 蓝色             | 蓝色闪烁,频率 1   |

![](_page_13_Picture_245.jpeg)

如果使用 ZLAN8303-5 时, 用户的卡是 3G 的卡, 那么需要拨号两次, 第一 次是使用 4G 模式拨号拨不通后会用 3G 拨号, 这个时候拨通的时间会慢一些。 但是 ZLAN8303-5,使用 2G 的移动卡是一次拨通的。

| 时间(秒)        | 状态                  | <b>SYS</b>     | <b>LINK</b> |
|--------------|---------------------|----------------|-------------|
| $0\sim1$     | 上电复位                | 蓝色             | 灭           |
| $1\sim3$     | 系统启动中               | 绿色             | 灭           |
| $3\sim6$     | 网络初始化完毕             | 绿色             | 绿色          |
| $6^{\sim}15$ | P2P 初始化完毕 (P2P 产品设置 | 绿色             | 蓝色闪烁, 频率 1  |
|              | 为 P2P 模式才有这个步骤)     |                | 秒           |
| $15 - 29$    | 系统初始化完毕, 正常运行。      | 绿色闪烁,频率 1 秒    | 绿色 (P2P方式为  |
|              |                     |                | 蓝色闪烁)       |
|              | 3G 拨号。虽然没有安装 SIM 卡, | 蓝色闪烁,频率 0.2 秒/ | 绿色          |
|              | 每隔一段时间都会进行 3G 拨     | 次              |             |
|              | 号, 拨号保持 2 分钟, 然后空闲  |                |             |
|              | 1 分钟。如此反复,拨号期间不     |                |             |
|              | 影响以太网数据通信。          |                |             |

表 3. 以太网连接方式(SIM 卡未安装)上电过程

## 5.2. 型号选择

以下列出 8303 系列的选型步骤,供用户参考: 1、 选择型号:

![](_page_13_Figure_6.jpeg)

![](_page_13_Picture_246.jpeg)

上海卓岚信息科技有限公司 Tel:(021)64325189 http://www.zlmcu.com

![](_page_14_Picture_104.jpeg)

2、 天线选择: 可选择胶棒天线或者吸盘天线,吸盘天线默认为 2M,可定制 3M 天线。

3、 电源输入: 默认为插头式 Q2.1 插座,可以定制为接线端子式电源输入。

# **6.** 售后服务和技术支持

上海卓岚信息技术有限公司

- 地址:上海市徐汇区漕宝路 80 号光大会展 D 幢 12 层
- 电话:021-64325189
- 传真:021-64325200
- 网址: http://www.zlmcu.com
- 邮箱: support@zlmcu.com